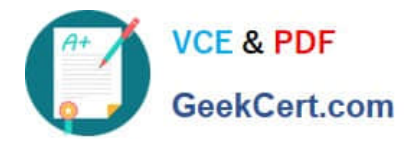

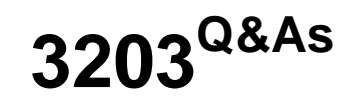

Avaya Aura Messaging Implementation and Maintenance Exam

# **Pass Avaya 3203 Exam with 100% Guarantee**

Free Download Real Questions & Answers **PDF** and **VCE** file from:

**https://www.geekcert.com/3203.html**

100% Passing Guarantee 100% Money Back Assurance

Following Questions and Answers are all new published by Avaya Official Exam Center

**C** Instant Download After Purchase **83 100% Money Back Guarantee** 365 Days Free Update 800,000+ Satisfied Customers

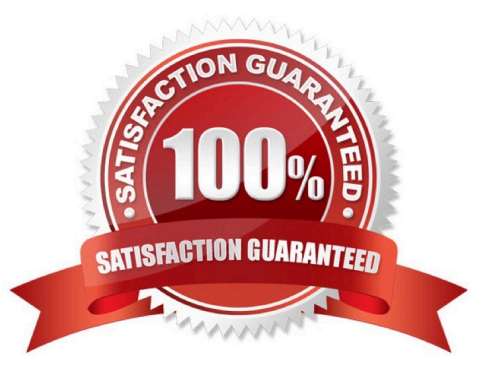

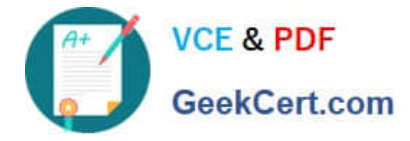

### **QUESTION 1**

An Aura Messaging system has been reloaded and had a restore performed on it. Everything is working correctly except that users are having problems sending messages to voicemail boxes on remote voicemail machines. What is causing the problem?

A. The technician performing the restore did not manually request updates from the remote machines.

B. The remote subscriber information was not backed up prior to the reload.

- C. The Aura Messaging system is not plugged into the customers LAN.
- D. The FQDN of the remote machine was changed so messages cannot be delivered.

Correct Answer: A

### **QUESTION 2**

You are completing the initial configuration of the Avaya Aura Messaging system and have added the system postmaster mailbox under the User Management menu. When you continue adding user mailboxes, you are prompted that the system postmaster mailbox has not yet been configured. Which additional steps must you complete for the messaging system to recognize and accept the postmaster mailbox you have created?

A. The postmaster mailbox must be entered twice into the system, once as a user mailbox and or as an information mailbox.

B. The postmaster mailbox will not be recognized until the system is rebooted.

C. The postmaster mailbox number needs to be entered and saved In the Internet Postmaster Mailbox Number field under the Messaging System (Storage) > System Mailboxes menu.

D. The postmaster mailbox needs to be created as a trusted server under the Server Settings (Storage) >Trusted Servers menu.

Correct Answer: C

# **QUESTION 3**

The system you are installing serves users with five different languages. All users have Microsoft Outlook and will use the Outlook Avaya Voice Message form. The exchange system consists of 10 different servers in a default (typical) configuration. Assuming no existing form libraries (folders) are found, how many form libraries (folders) do you create?

A. 1 B. 5 C. 10 D. 50

Correct Answer: D

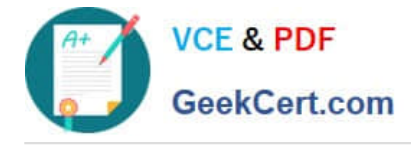

# **QUESTION 4**

The installation of System Platform software has been completed on the Avaya server in preparation for the customer\\'s Installation of Avaya Aura Messaging. You have obtained the Avaya Aura Messaging Template and are ready to download the template to the server. What are three possible locations from where you can download the software to the server\\'\\' (Choose Three.)

A. The template files can be copied to an HTTP server and installed from there to the System Platform server using the URL information of the HTTP server.

B. the template files are located on the Avaya Product Licensing and Delivery System (PLDS) Website; select the appropriate template for the site you are installing to download.

C. The template files are located within the System Platform software on the hard drive of the system and can be loaded directly from that drive.

D. The template files can be installed from a DVD in the DVD drive of the System Platform server. this may be a DVD that has been created from a previous download.

E. The template files are located on the Avaya RFA (Remote Feature Activation) Web site; select appropriate template for the site you are installing to download.

Correct Answer: ABD

#### **QUESTION 5**

During installation of the Avaya Aura Messaging system, the customer decides to change the server names to reflect their geographical location. Allot making the name changes on each server, you start security alerts when you try to log into any of the servers. How would you correct this?

A. The temporary Internet files need to be deleted from your browser.

B. The /etc/hosts file on your computer must be changed to reflect the new server names.

C. You must update the server certificate after changing the server name.

D. You must delete any previously installed certificates from your computer and reinstall fresh certificates.

Correct Answer: D

[Latest 3203 Dumps](https://www.geekcert.com/3203.html) [3203 VCE Dumps](https://www.geekcert.com/3203.html) [3203 Practice Test](https://www.geekcert.com/3203.html)